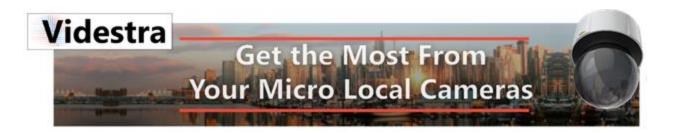

## Create your own Weather Icons for use in Videstra Web Publishing

The default Videstra Web Publishing icons may not suit your needs or stations graphic standards. There are a few options for the icons provided by Videstra, but only with different color orbs behind each (or no orb).

01d.png 01n.png 02d.png 02n.png 03d.png 03n.png 04d.png 04n.png 09d.png 10d.png 09n.png 10n.png 11d.png 11n.png 13d.png 13n.png 50d.png 50n.png

Each icon is designed for a specific weather condition based on the OpenWeather<sup>™</sup> API. The names of the icons (e.g., 09d.png) correlate to the OpenWeather API and cannot be changed. Icons names ending in a "d" are for daytime, those ending in "n" are nighttime.

Here is the official chart from OpenWeather for the icon names they specify when a current conditions call is made to their API.

| Day Icon | Night Icon | Description      |
|----------|------------|------------------|
| 01d      | 01n        | Clear Sky        |
| 02d      | 02n        | Few Clouds       |
| 03d      | 03n        | Scattered Clouds |
| 04d      | 04n        | Broken Clouds    |
| 09d      | 09n        | Shower Rain      |
| 10d      | 10n        | Rain             |
| 11d      | 11n        | Thunderstorm     |
| 13d      | 13n        | Snow             |
| 50d      | 50n        | Mist             |

OpenWeather will only send the above icon names (e.g. 04d or 04n) when providing current conditions via the API.

More information on the OpenWeather iconography can be found here: https://openweathermap.org/weather-conditions

Here are the default lcons:

Videstra provides an Adobe Photoshop<sup>™</sup> ready file with alternate colors for the background orbs (or you may choose to eliminate the orb altogether). Some examples:

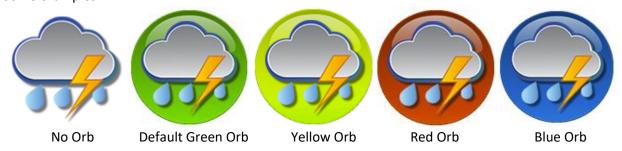

The active set of icons are located on the V-Manager<sup>™</sup> in the following path:

## C:\Videstra\VestraView\Weather\ActiveIcons

Note: Do not put any other files in the Activelcons folder!

The Photoshop file with alternate orbs are located in:

## C:\Videstra\VestraView\Weather\PSD

An alternate set of orbless icons are location in:

## C:\Videstra\VestraView\Weather\OtherIcons

To use the icons in the OtherIcons folder you must move these to the ActiveIcons folder (overwriting the existing icons – so be sure to make a backup.

If none of the provided icons meet your needs or standards, fortunately, it is very easy to replace them with icons of your choosing provided the following conditions are met:

- 1. All icons should be 128x128 PNG files with transparency
- 2. Icon names must correlate to the original weather condition to which they are matched.